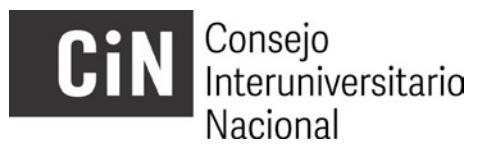

## **BecasdeEstímuloalasVocacionesCientíficas2024 INSTRUCTIVOPOSTULANTES**

A los efectos de su inscripción en la Convocatoria 2024 para las Becas de Estímulo a las Vocaciones Científicas del CIN, la presentación se efectuará **dentrodelosplazosestablecidosenel cronograma** en dos etapas:

A) La postulación online.

B) La presentación de la ficha de Inscripción emitida por el sistema *on line,* debidamente completada y firmada, ante la Secretaría deCiencia y Técnica de la Institución Universitaria Pública (IUP) en la que es alumno/a.

**A)Paracumplimentarlapostulaciónonlinedebeseguirlospasos que se detallan a continuación:**

1) Ingresar al sitio <http://evc.siu.edu.ar/convocatoria2024> y registrarse como usuario.

**IMPORTANTE: quien debe registrarse como usuario, con sus propios datos, es el/la postulante y no el/la directora/a u otra persona ya que los datos de usuario son los que el sistema registrará como datos de el/la postulante.**

2) Generar un "Nuevo proyecto" (postulación) y completar los campos requeridos en el formulario dela solapa "Datos Generales"

Nota: *En el campo "Nombre del proyecto" se debe escribir un título resumido que defina al Plan de Trabajo. Este admite hasta 30 caracteres. El título completo del plan se podrá incluir íntegramente en el campo siguiente "Nombre completo del proyecto".*

3) Una vez generado el proyecto, se podrá "Modificar", editando la totalidad de su contenido. En la solapa "Adjuntos" se descarga el paquete de plantillas donde se encontrarán los formularios a completar:

i. Antecedentes académicos de el/la postulante.

ii. Plan de trabajo de la beca.

iii. Certificación de rendimiento académico EVC 2024.

Completar y subir los distintos formularios bajo la misma solapa,luego de convertir eltipo de archivo de .DOCa .PDF.

4) En un solo archivo .PDF, bajo el nombre "Otros certificados y comprobantes", se deberá anexar, escaneada, la documentación probatoria de lo declarado en el formulario "Antecedentes académicos de el/la postulante". Todo antecedente no respaldado con la

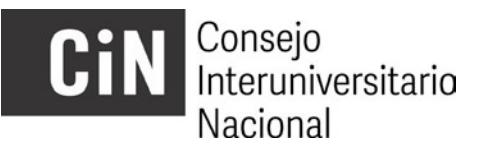

correspondiente documentación probatoria, no será considerado en la evaluación.

5) En la misma solapa se deberá adjuntar el *currículum vitae* de el/la director/a y de el/la co-director/a (este último en el caso que corresponda), ambos en formato CVAr o SIGEVA (PDF exportable).

6) En la solapa "Descripción" se deberán cargar los datos requeridos.

7) Una vez finalizada la carga y realizado el *guardado definitivo* del proyecto, este *quedará cerrado, sin posibilidad de modificaciones*. La postulación deberá enviarse y el sistema permitirá generar el archivo .PDF (Ficha de Inscripción) que se imprimirá para cumplimentar el pasoB (ver al inicio de este instructivo los pasos A) y B).

8) La Certificación de Rendimiento Académico deberá ser certificada por la oficina que tiene tal competencia en la IUP (alumnos, estudios, etc.). Se recomienda realizar esta gestión al inicio de lapreparación de la postulación dado que puede llevartiempo.

9) Una vez completa la carga de datos y de archivos, el proyecto deberá cerrarse (antes de la fecha pautada en el Cronograma) accediendo al menú **PROYECTO** (vértice superior izquierdo de la pantalla) y eligiendo la opción **2**‐ **Finalizar la carga de datos**. Se sugiere generar previamente un borrador, cliqueando en la opción **3- Descargar proyecto (guardar)** a los efectos de chequear la información cargada.

10)**Después de la firma de los directores hay un campo para LUGAR DE RADICACIÓN DE LA BECA POSTULANTE que sale en blanco en la ficha y se debecompletaramano.**

**B)Completar la inscripción en la Secretaría de Ciencia y Técnica (u oficina correspondiente)decadaIUP.**

1) Imprimir la **Ficha de Inscripción** que emite el aplicativo electrónico mediante un archivo PDF seleccionando la opción **3**‐ **Descargar Proyecto(Guardar)**del menú **PROYECTO**.

2) La ficha deberá contar con las firmas que se indican continuación:Firma de el/la Postulante

Firma de el/la directora/a de Proyecto de Investigación en quese enmarca la beca.

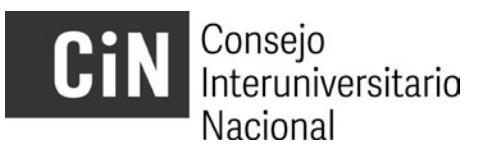

Firma de el/la directora/a de Beca

Firma de el/la Co‐Director/a de Beca (si corresponde) Firma de el/la Decano/a o responsable de la institución.

Teniendo en cuenta el tiempo que puede requerirse para reunir las firmas, se sugiere ´cerrar y guardar´ el proyecto con suficiente antelación a la fecha de cierre de la convocatoria a fin de gestionar las firmas correspondientes.

3) La ficha con las firmas escaneadas deberá enviarse a la Secretaría de Ciencia y Técnica (u oficina correspondiente) de cada universidad, a la dirección electrónica que el organismo informe a talfin.

**IMPORTANTE**: el Gestor de Proyectos no permite cargar archivos .PDF que superen los 10 mb. En el caso que alguno de los archivos excediera ese tamaño, se sugiere comprimirlo usando alguna herramienta online, por ejemplo [http://www.ilovepdf.com/es/comprimir\\_pdf](http://www.ilovepdf.com/es/comprimir_pdf)

Ante dudas o consultas acerca de la postulación dirigirse a la Secretaría de Ciencia y Técnica (u oficina correspondiente) de la universidad donde el/la postulante es alumno/a. En la página web del CIN [\(http://evc.cin.edu.ar/consultas\)](http://evc.cin.edu.ar/consultas) encontrará el nombre y dirección electrónica del personal a cargo de la administración del programa de BECAS EVC2022 en su universidad.

**Solo por DIFICULTADES TÉCNICAS con el aplicativo electrónico** le sugerimos escribir a evc@cin.edu.ar.